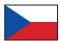

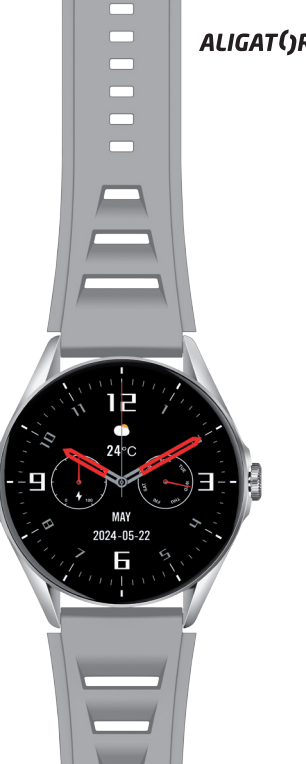

# Aligator Watch AMOLED

# Návod k použití

### Základní uspořádání obrazovek

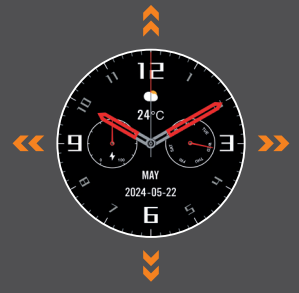

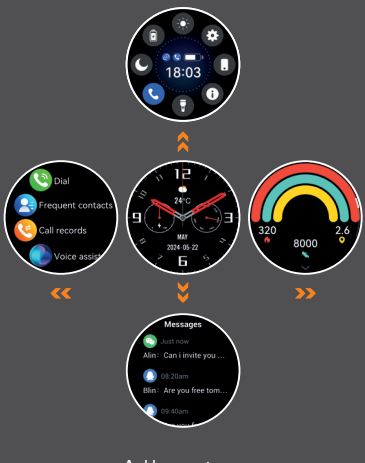

# Aligator Watch AMOL

# **D**Obsah

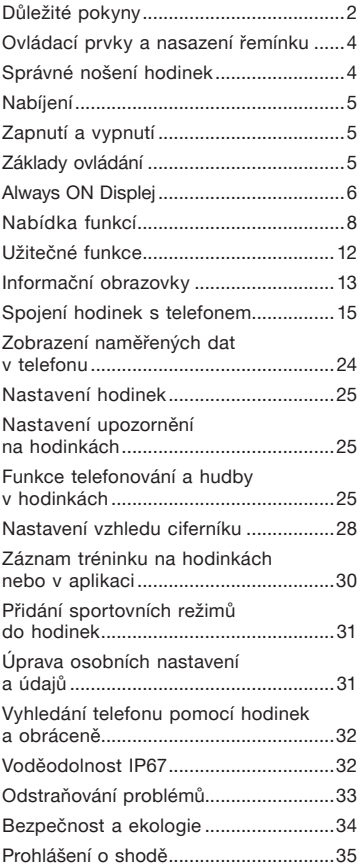

<span id="page-3-0"></span>Děkujeme vám za zakoupení výrobku značky ALIGATOR. Prosíme, prostudujte si tento návod k použití vašich nových chytrých hodinek.

# Důležité pokyny

- Zacházejte s výrobkem a příslušenstvím opatrně, chraňte jej před mechanickým poškozením a nečistotami.
- Chraňte výrobek a příslušenství před extrémními teplotami.
- Nevhazujte výrobek do ohně ani ho nevystavujte teplotám nad +60°C hrozí nebezpečí výbuchu. Výrobek obsahuje vestavěný akumulátor.
- Chraňte výrobek a příslušenství před pádem na zem.
- Výrobek neobsahuje žádné uživatelsky opravitelné součásti, nikdy výrobek ani příslušenství nerozebírejte.
- V letadle výrobek vypněte, pokud není výslovně povoleno jej používat.
- Nepoužívejte výrobek v blízkosti výbušnin.
- Uchovejte mimo dosah dětí a nedovolte jim, aby si s výrobkem hrály. Může obsahovat malé součásti, kterými by se mohly udusit nebo se mohou poranit jiným způsobem.
- Software i hardware výrobku je průběžně inovován. Výrobce si proto vyhrazuje právo změny návodu i jednotlivých funkcí telefonu bez předchozího upozornění.

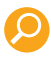

Další informace, návody a videonávody, jak nastavit chytré hodinky, naleznete na adrese: http://www.aligator.cz/awamoled

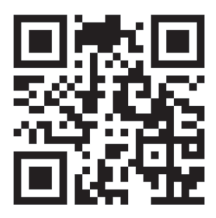

# <span id="page-5-0"></span>Ovládací prvky a nasazení řemínku

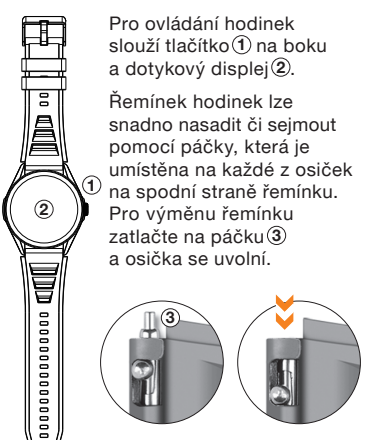

# Správné nošení hodinek

Hodinky nasaďte na zápěstí tak, aby zadní strana se snímači dobře dosedla k povrchu ruky, viz. obr.

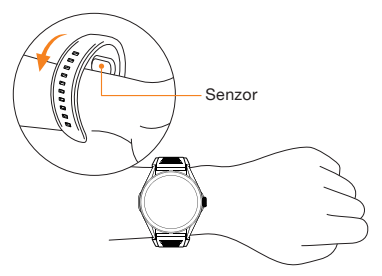

# <span id="page-6-0"></span>Nabíjení

Před prvním použitím hodinky nabijte. Pro nabíjení se používá přiložený magnetický adaptér, který se přiloží ke kontaktům na zadní straně hodinek. Magnety přichytí koncovku adaptéru ve správné poloze. Druhý konec adaptéru zapojte do vhodné USB zásuvky. Na displeji se po připojení zobrazí, že se baterie nabíjí.

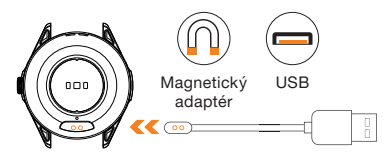

# Zapnutí a vypnutí

Pro zapnutí/vypnutí hodinek, stiskněte a přidržte tlačítko ①, dokud se hodinky nezapnou/vypnou. Vypnutí bude ještě třeba potvrdit stiskem tlačítka na displeji telefonu.

# Základy ovládání

Displej hodinek je standardně kvůli úspoře baterie ztmaven. Pro aktivaci displeje hodinek stiskněte tlačítko. Displej se po uplynutí krátké doby ztmaví sám nebo jej můžete ztmavit stiskem tlačítka $(1)$ .

# <span id="page-7-0"></span>Always ON Displej

Always ON Displej je vlastnost hodinek Aligator Watch Amoled, která umožňuje zobrazovat informace na displeji, i když jsou hodinky uspány. Na výběr máte z dvou typů zobrazení času – analogový nebo digitální.

Tento režim je automaticky vypnutý a lze si jej pohodlně zapnout v nastavení v kapitole – Ciferník. V rámci úspory baterie je displej po 5 minutách úplně ztmaven, pokud hodinky nezaznamenají žádný pohyb.

# Zobrazení nabídky funkcí

#### Schéma základního uspořádání ciferníků

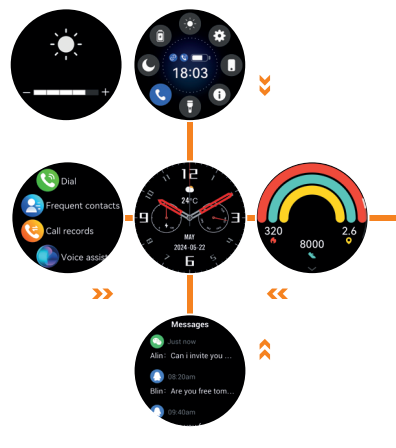

#### Nabídku funkcí zobrazíte posunutím prstu po displeji zleva doprava

(opačným pohybem se vrátíte zpět). Standardně je zobrazena bublinová nabídka. Vybranou funkci vyberete ťuknutím na příslušnou ikonu v nabídce. V nastavení lze styl nabídky přepnout. Hodinky nabízí 5 stylů zobrazení menu. (Nastavení → STYL nabídky). Posunutím prstu po displeji zprava doleva můžete listovat popořadě obrazovkami jednotlivých funkcí a měřených hodnot.

Chcete-li se vrátit v nabídce o úroveň výš, buď stiskněte tlačítko (1), nebo přejeďte po displeji zleva doprava.

Pro rychlé zobrazení zpráv přejeďte na hlavní obrazovce prstem zdola nahoru (zpět se vrátíte pohybem zleva doprava).

Pro rychlé nastavení a přehled přejeďte na hlavní obrazovce shora dolů (opačným pohybem se vrátíte zpět). Lze rychle přepínat režimy hodinek, nastavit jas, vibraci, aktivovat tichý režim či případně spustit nastavení. Zobrazí se také informace o připojení a stavu baterie.

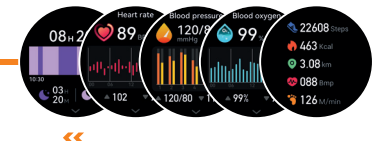

# <span id="page-9-0"></span>Nabídka funkcí

Přejetím po displeji zleva doprava můžete vybírat z nabídky následujících funkcí:

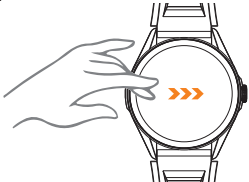

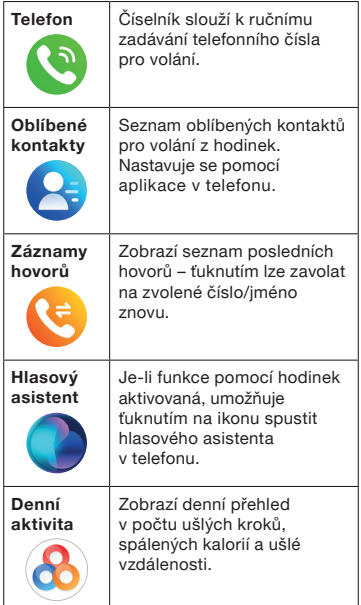

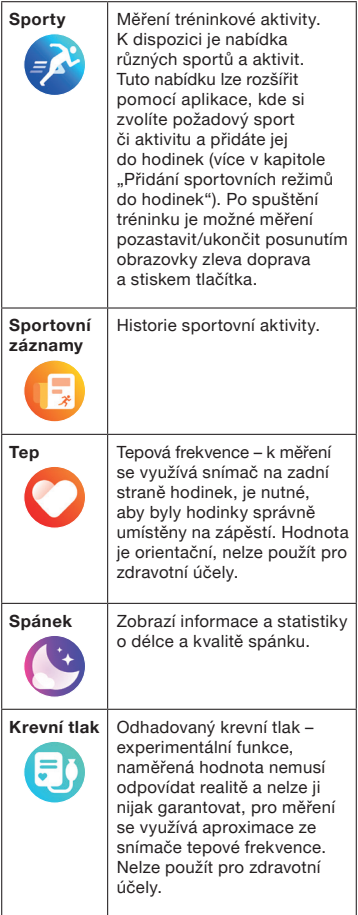

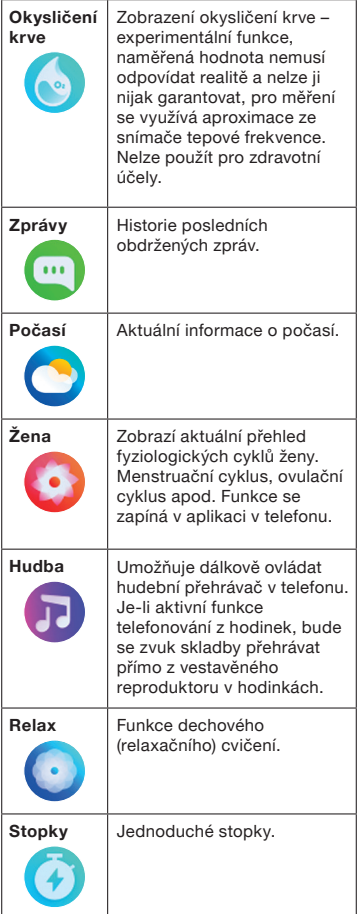

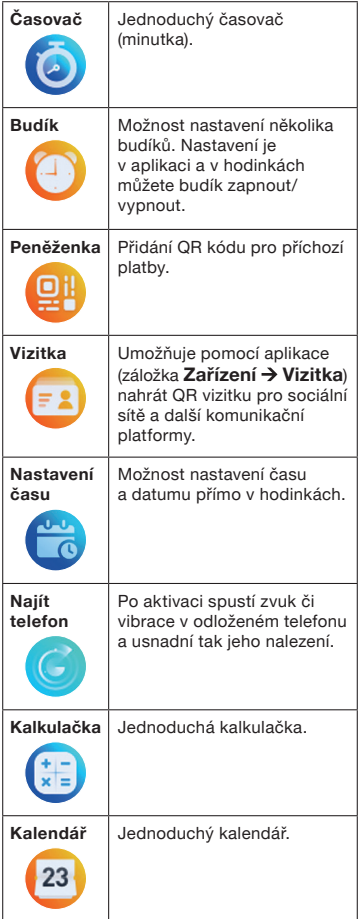

<span id="page-13-0"></span>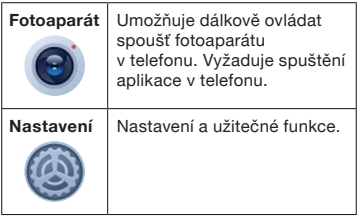

# Užitečné funkce

Zvolte v nabídce funkcí Nastavení a vyberte si jednu z užitečných funkcí:

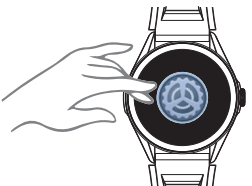

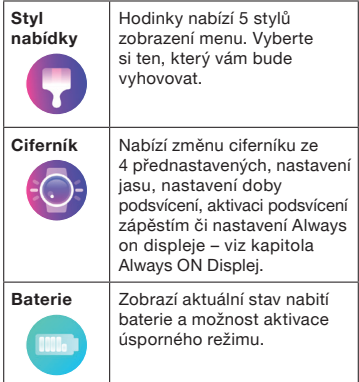

<span id="page-14-0"></span>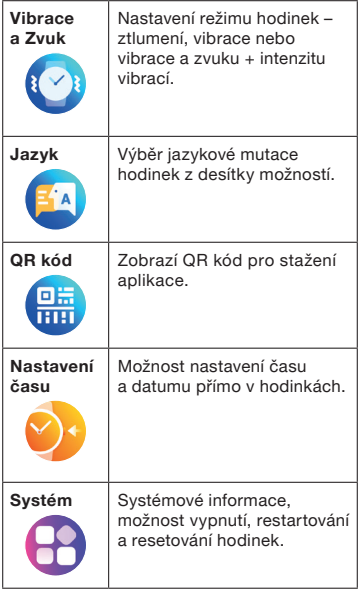

# Informační obrazovky

Při přejetí přes obrazovku zprava doleva se postupně zobrazí informační obrazovky s funkcemi hodinek:

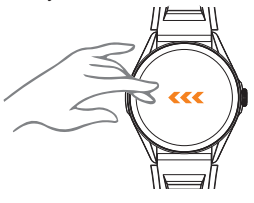

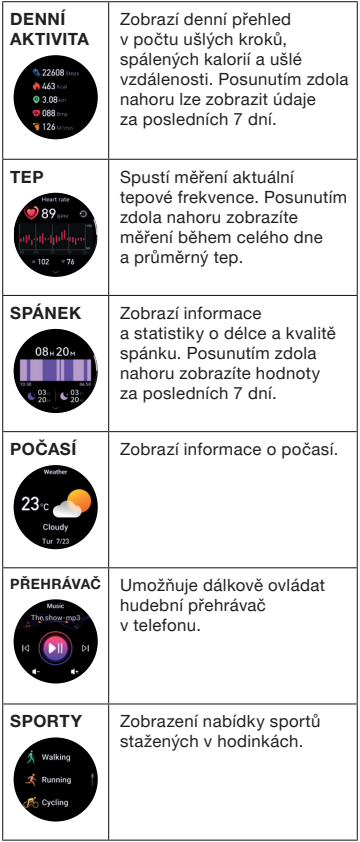

Pořadí informačních obrazovek lze měnit či vypnout na poslední záložce. Ťukněte na ikonu s "+" a zobrazí se vám nabídka.

# <span id="page-16-0"></span>Spojení hodinek s telefonem

Pro plné využití všech funkcí je třeba chytré hodinky bezdrátově propojit s aplikací v telefonu. Stáhněte a nainstalujte si do telefonu aplikaci Fit Cloud Pro:

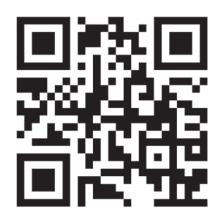

Pozor! Po instalaci a prvním spuštění bude třeba aplikaci povolit všechna oprávnění, o která budete několikrát požádáni, jinak nebude správně fungovat.

Nechcete-li se registrovat stiskněte "Přihlásit se jako host" v horní části obrazovky. Dále vyplňte profil a pokračujte tlačítkem "Další".

Na další straně vyplňte váš denní cíl ušlých kroků a stiskněte "Další".

Pokud se zobrazí stránka s informací o oprávnění aktivity na pozadí, pokračujte potvrzovacím tlačítkem.

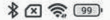

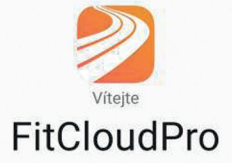

"FitCloudPro" je aplikace pro záznam a analýzu uživatelských pohybů a zdravotních dat. Během použitelnosti této aplikace musíte zavolat částečná oprávnění a shromažďovat některé z uploadových zařízení a jednotlivé informace.

Opatrně si přečtěte zásady ochrany FitCloudPro Ochrana osobních údajů & FitCloudProUživatelská smlouva. Klikněte na "Souhlasím", abyste označili, že souhlasíte.

**ZRUŠIT** 

**SOUHLASÍM** 

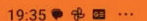

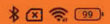

\$

 $\overline{\phantom{a}}$ 

t

#### Profil

Vyplňte svůj profil pro přesnější měření

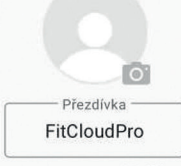

 $11/48$ 

Datum narození

Pohlaví

Výška

Váha

DALŠÍ

 $\odot$ 

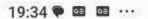

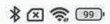

Přihlásit se jako host

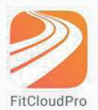

#### Q Telefonní číslo/Email

Heslo

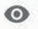

Zapomněli jste heslo?

PŘIHLÁŠENÍ

#### ŽÁDNÝ ÚČET? VYTVOŘIT

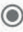

#### 19:36●画画…

 $80239$ 

PŘESKOČIT

# Hledat

#### Jsou vyžadována následující oprávnění

Chcete požádat o další krok?

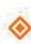

Zařízení v okolí Používá se k vyhledávání/připojování

blízkých zařízení

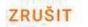

OK

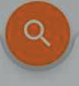

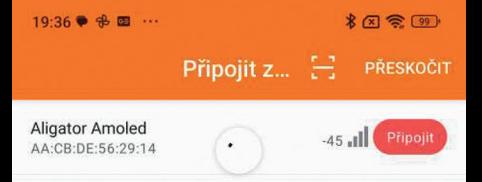

Hledat

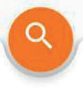

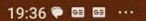

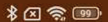

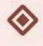

#### Povolit aplikaci FitCloudPro najít zařízení v okolí, připojit se k nim a zjistit jejich relativní polohu?

**POVOLIT** 

**NEPOVOLOVAT** 

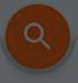

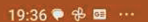

 $*$   $\alpha$   $\approx$   $\omega$ 

PŘESKOČIT

**Aligator Amoled** 44 CR DE 56 29 14

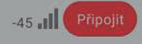

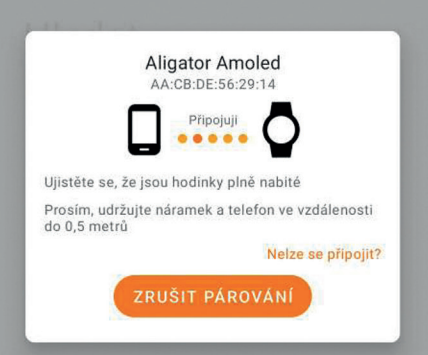

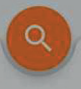

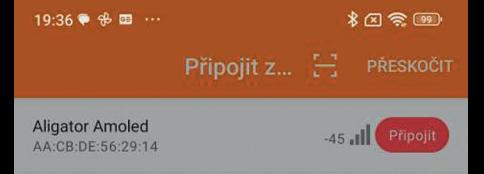

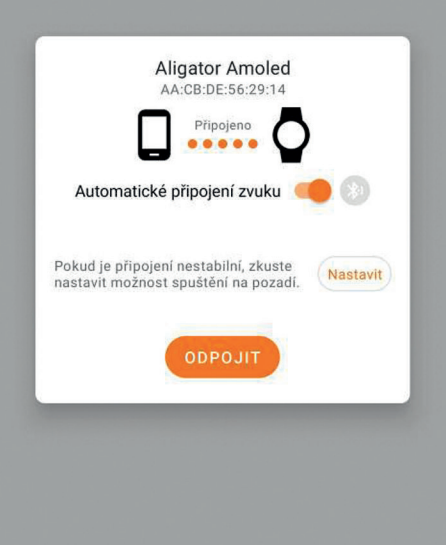

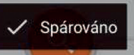

#### <span id="page-25-0"></span>Proveďte propojení hodinek s telefonem:

- 1. Aplikace vás vyzve k povolení najít zařízení v okolí, stiskněte "Povolit".
- 2. Přibližte hodinky těsně k telefonu a aplikace zobrazí seznam nalezených zařízení.
- 3. Vyberte Aligator Amoled a ťukněte na "Připojit".
- 4. Na hodinkách bude nutné toto spojení potvrdit.
- 5. Dojde ke spárování hodinek.
- 6. Zde bude třeba aplikaci povolit oprávnění, o která bude žádat, jinak nebude správně fungovat. Hotovo.

# Zobrazení naměřených dat v telefonu

Po spárování hodinek s telefonem spusťte aplikaci Fit Cloud Pro a ve spodní části obrazovky aplikace stiskněte ikonu "Domů". Nyní se zobrazí informace stažené z hodinek – počet kroků, záznam tepové frekvence, krevního tlaku, okysličení krve, vzdálenost, kalorie a další údaje.

Můžete si prohlížet i záznamy zpětně za předchozí dny, či měsíc.

Pozn.: Data se průběžně stahují z hodinek pomocí bezdrátového připojení, hodinky však musí být v dosahu telefonu – řádově několik metrů.

# <span id="page-26-0"></span>Nastavení hodinek

Hodinky se nastavují pomocí aplikace Fit Cloud Pro v telefonu. Ve spodní části obrazovky aplikace ťukněte na ikonu "Zařízení".

Nyní můžete provádět všechna nastavení hodinek, (změnu vzhledu ciferníku, alarmy, notifikace a mnoho dalších funkcí).

### Nastavení upozornění na hodinkách

Důležitou funkcí hodinek je upozornění na příchozí hovory, zprávy SMS, zprávy ze sociálních sítí a upozornění dalších aplikací.

- 1. Na kartě "Zařízení" zvolte Upozornění.
- 2. Zobrazí se výběr oblíbených aplikací, ťuknutím na přepínač vedle názvu aktivujete upozornění pro danou aplikaci.
- 3. Je možné, že při prvním nastavení budete požádáni o povolení přístupu k oznámením.

# Funkce telefonování a hudby v hodinkách

Díky vestavěnému mikrofonu a reproduktoru umožňují hodinky telefonování a poslech hudby. Po aktivaci této funkce se chovají jako pokročilá handsfree souprava, umožňující přijímat

i pokládat hovory a vytáčet telefonní čísla i kontakty přímo v hodinkách.

POZOR! Po připojení a aktivaci funkce telefonování je do hodinek také přesměrováno přehrávání hudby i audia z telefonu a ovládání hlasového asistenta.

#### Aktivace a deaktivace funkce telefonování

Funkce telefonování v hodinkách se zapne automaticky po spárování. Tuto funkci můžete deaktivovat v rychlém přehledu.

- 1. Posunutím obrazovky shora dolu se zobrazí rychlý přehled.
- 2. Ťukněte na ikonu telefonu a zobrazí se rozšířená nabídka.
- 3. První přepínač je pro vypnutí/ zapnutí funkce mobilního telefonu v hodinkách.
- 4. Druhý přepínač slouží k aktivaci vestavěného reproduktoru.

#### POZOR! Je-li funkce telefonu aktivní, doba výdrže nabití baterie se sníží.

#### Telefonování a přehrávání hudby přímo v hodinkách

• Ťuknutím na červenou ikonu lze příchozí hovor odmítnout, pomocí zelené naopak přijmout.

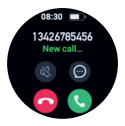

• Nastavení hlasitosti proveďte ťuknutím na ikonu s reproduktorem.

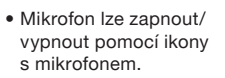

Je-li funkce telefonování aktivní, bude se hudba a audio z telefonu přenášet do hodinek. Můžete využít i funkci dálkového ovládání přehrávače v mobilu pomocí hodinek a užít si hudbu přímo v hodinkách díky vestavěnému reproduktoru.

#### Další funkce telefonování v hodinkách

1. Zvolte v nabídce funkcí položku Telefon a zobrazí se vám číselník, který slouží k ručnímu zadávání telefonního čísla pro volání.

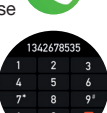

2. Další v nabídce jsou Oblíbené kontakty – seznam oblíbených kontaktů pro volání z hodinek. Nastavuje se pomocí aplikace v telefonu.

#### Přidání oblíbených kontaktů v aplikaci

- 1. Spusťte aplikaci Fit Cloud Pro v telefonu.
- 2. Ťukněte na záložku "Zařízení".
- 3. Zvolte položku Oblíbené kontakty.

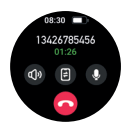

- <span id="page-29-0"></span>4. Stiskněte Přidat a zvolte ve vašem telefonním seznamu až 10 kontaktů. Pro správnou funkci je nutné povolit aplikaci přístup ke kontaktům.
- 5. Po výběrů můžete své kontakty libovolně měnit.
- 6. Stiskněte Upravit, označte kontakty, které chcete ze seznamu odstranit – nebo zvolte Vvbrat vše a nak následně Odebrat.
- 7. Odebrání je potřeba ještě potvrdit. Hotovo.
- 8. Přenos do hodinek je okamžitý.

Pozor! Pro správnou funkci je třeba, aby byl telefon v blízkosti hodinek. Dle prostředí se dosah bezdrátového spojení může lišit od jednotek až po nízké desítky metrů.

#### Nastavení vzhledu ciferníku

Aligator Watch Amoled nabízí širokou nabídku vzhledů ciferníků. Přímo v hodinkách je předinstalováno několik vzhledů. Díky aplikaci jsou pak k dispozici desítky dalších vzhledů, včetně možnosti nastavení vlastní fotografie či obrázku přímo na pozadí ciferníku hodinek.

#### Změna vzhledu ciferníku v hodinkách

1. Přitiskněte prst na displej hodinek tak dlouho, dokud se aktuální ciferník nezmenší.

- 2. Pohybem prstu do stran vyberte z nabídky ciferníků, které jsou k dispozici.
- 3. Vybraný ciferník potvrďte dotekem na obrazovku.

Změnu ciferníku lze provést i v nabídce: Nastavení → Ciferník → Změna  $c$ iferníku nebo otočením tlačítka $\overline{1}$ na boční straně hodinek.

#### Výběr dalších vzhledů ciferníků v aplikaci

- 1. Na kartě "Zařízení" zvolte záložku "Ciferníky".
- 2. Chvilku vyčkejte až se načtou všechny ciferníky, které jsou k dispozici (postupně jsou přidávány stále nové ciferníky).
- 3. Ťukněte na ciferník, který chcete použít a následně ťukněte na "**Použít** ciferník" pod obrázkem ciferníku.
- 4. Dojde ke stažení a následně nainstalování ciferníku do hodinek. Postup je možno sledovat na obrazovce telefonu. Ciferníky, které jste si stáhli se následně zobrazují v záložce "Můi ciferník".

#### Nastavení vlastního obrázku na ciferníku

- 1. Na kartě "Zařízení" zvolte záložku "Ciferníky".
- 2. V této záložce ťukněte na první ciferník.
- 3. Tlačítkem ..+" si můžete nastavit vlastní fotku nebo obrázek jako pozadí ciferníku.
- <span id="page-31-0"></span>4. Vybrat si můžete ze 2 možností: "Pořídit fotografii" nebo "Vyberte z alba".
- 5. Nastavení pozice ukazatele času či barvu písma nastavíte v podzáložkách .Barva a Pozice".
- 6. Po dokončení nastavení stiskněte tlačítko "Nastavit jako ciferník" a zde "Potvrdit".

# Záznam tréninku na hodinkách nebo v aplikaci

Jak již bylo zmíněno v kapitole Nabídka funkcí, umožňují hodinky záznam tréninku pro několik druhů sportu.

Trénink je však možno zaznamenávat také přímo pomocí aplikace Fit Cloud Pro v telefonu. V takovém případě slouží hodinky pouze jako snímač kroků a tepové frekvence a trénink se bude zaznamenávat v přímo v aplikaci, včetně trasy získané z GPS přijímače telefonu.

Pro spuštění tréninku v telefonu stiskněte v aplikaci Fit Cloud Pro ikonu běžícího panáčka. Otevře se vám záložka "Sporty". Je zde k dispozici několik druhů sportů. Záznam aktivity se automaticky spustí ťuknutím na vybraný druh sportu a aplikace ukládá záznam trasy z GPS a informace o tepové frekvenci naměřené hodinkami. Pro ukončení tréninku nebo jeho pozastavení je nutné podržet tlačítko "Pauza". Po uplynutí ochranné doby budete mít na výběr, zda tréninky chcete ukončit nebo v něm pokračovat, stačí ťuknout na požadovanou akci.

# <span id="page-32-0"></span>Přidání sportovních režimů do hodinek

Jak již bylo zmíněno v kapitole Nabídka funkcí, umožňují hodinky přidání několika dalších sportovních režimů přímo do hodinek.

- 1. Na kartě "Zařízení" zvolte záložku "Další sporty".
- 2. Chvilku vyčkejte až se načtou všechny sportovní režimy, které jsou k dispozici.
- 3. Ťukněte na sport, který chcete nahrát do hodinek a následně stiskněte "Potvrdit".
- 4. Dojde ke stažení sportovního režimu do hodinek. Postup je možno sledovat na obrazovce telefonu. Kontrolu můžete provést po stažení v záložce "Sport" na hodinkách, kde nový režim bude přidán na konec seznamu.

# Úprava osobních nastavení a údajů

Pro úpravu osobních informací a změnu některých dalších nastavení aplikace stiskněte ve spodní části obrazovky ikonu "**Profil"**. Nyní si budete moci nastavit např. váhu, věk a další informace o vás, ale také denní cíl.

# <span id="page-33-0"></span>Vyhledání telefonu pomocí hodinek a obráceně

Jsou-li hodinky propojeny s telefonem, je možné jej snadno nalézt. Zvolte v nabídce funkcí hodinek "Najít telefon". Následně můžete ťuknutím na ikonu na obrazovce hodinek spustit přehrávání zvuku v telefonu.

Hledáte-li naopak hodinky, spusťte aplikaci Fit Cloud Pro v telefonu, přejděte na záložku "Zařízení" a zvolte .**Vvhledat náramek".** Hodinky se rozsvítí a budou vibrovat.

Pozor! Vibrace musí být na hodinkách povolena a baterie nesmí být vybitá. Jinak dojde pouze k rozsvícení obrazovky hodinek.

# Voděodolnost IP67

Hodinky jsou konstruovány jako voděodolné podle normy IP67, přesto však důrazně doporučujeme, abyste kontaktu s vodou v maximální možné míře předcházeli.

Během používání hodinek může v důsledku nárazů či opotřebení pouzdra dojít k mikroskopickým trhlinám v těsnění. Do pouzdra by v takovém případě mohla vniknout voda a způsobit poškození, které není kryto zárukou.

Nikdy se s hodinkami nepotápějte, ani se s nimi nekoupejte či nesprchujte – voda pod tlakem nebo horká voda by mohla proniknout do hodinek a způsobit poškození, které není kryto zárukou.

<span id="page-34-0"></span>Nikdy nemačkejte tlačítko, pokud je pouzdro v kontaktu s vodou, mohlo by dojít k průniku vody a poškození, které není kryto zárukou.

# Odstraňování problémů

#### Upozornění se nezobrazují na hodinkách

Zkontrolujte prosím, zda jste povolili přístup aplikace Fit Cloud Pro k oznámením podle tohoto návodu (viz kapitola Nastavení upozornění na hodinkách). Případně otevřete nastavení telefonu a zadejte do vyhledávacího pole "přístup k oznámením" a zkontrolujte, že přístup je pro Fit Cloud Pro zapnutý.

#### Hodinky se nepřipojují

Pokud se vám nedaří hodinky připojit k telefonu, zkuste vypnout a zapnout Bluetooth na vašem telefonu a telefon restartovat. Pokud se hodinky nepřipojí, zkuste je v aplikaci znova vyhledat. Pokud se hodinky nepřipojí, proveďte jejich reset: Nastavení → Systém → Reset. Následně restartujte telefon a hodinky znovu připojte v aplikaci podle postupu v kapitole Spojení s telefonem.

#### Hodinky nelze nabít powerbankou

Nabíjecí proud hodinek je velmi malý. Proto některé powerbanky mylně vyhodnotí připojené hodinky jako telefon, který je již nabitý a automaticky vypnou nabíjení.

# <span id="page-35-0"></span>Bezpečnost a ekologie

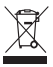

#### Vestavěný akumulátor

Výrobek obsahuje vestavěný jednočlánkový lithiový akumulátor, který nepatří do běžného komunálního odpadu, může obsahovat látky, škodlivé životnímu prostředí! Poté, co výrobek doslouží, lze akumulátor vyjmout a předat k dalšímu ekologickému zpracování.

#### Návod na bezpečné vyjmutí akumulátoru

#### (Uživatelem nebo kvalifikovaným profesionálem nezávislým na prodejci)

Přesvědčte se, že akumulátor je zcela vybitý (případně nechte hodinky nejprve zcela vybít). Nožem nebo dlátem opatrně odlepte zadní stěnu hodinek. Nebezpečí úrazu! Po jednom odpojte nebo nůžkami přerušte přívodní vodiče k akumulátoru tak, abyste předešli zkratu. Opatrně vyjměte akumulátor tak, aby nedošlo k perforaci či deformování akumulátoru – nebezpečí úniku elektrolytu, zkratu a úrazu! Dbejte pravidel bezpečnosti práce a používejte ochranné pomůcky, případně úkon přenechejte odborníkovi!

#### Použitá elektrozařízení

Výrobek nikdy nevyhazujte do běžného komunálního odpadu, může obsahovat látky nebezpečné pro životní prostředí! Po ukončení používání musí být předán na příslušné sběrné místo, kde zajistí jeho recyklaci či ekologickou likvidaci. Informujte se u svého prodejce či na obecním úřadě, kde se takové místo <span id="page-36-0"></span>nachází, případně ho můžete odevzdat přímo prodejci nebo na některé z poboček ADART COMPUTERS s.r.o.

Nakládání s výrobkem v rozporu s uvedenými pokyny je nezákonné!

#### Prohlášení o shodě

Tímto ADART COMPLITERS s.r.o. prohlašuje, že typ rádiového zařízení Aligator Watch Amoled, L61D, je v souladu se směrnicí 2014/53/EU.

Úplné znění EU prohlášení o shodě je k dispozici na těchto internetových stránkách:

www.aligator.cz

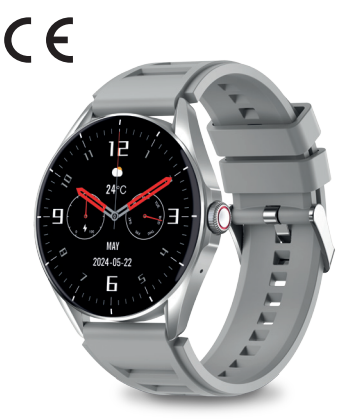

www.aligator.cz

Copyright © ADART COMPUTERS s.r.o. Čimická 717/34, CZ-Praha

#### Aligator Watch AMOLED s mnoha skvělými funkcemi v nabídce!

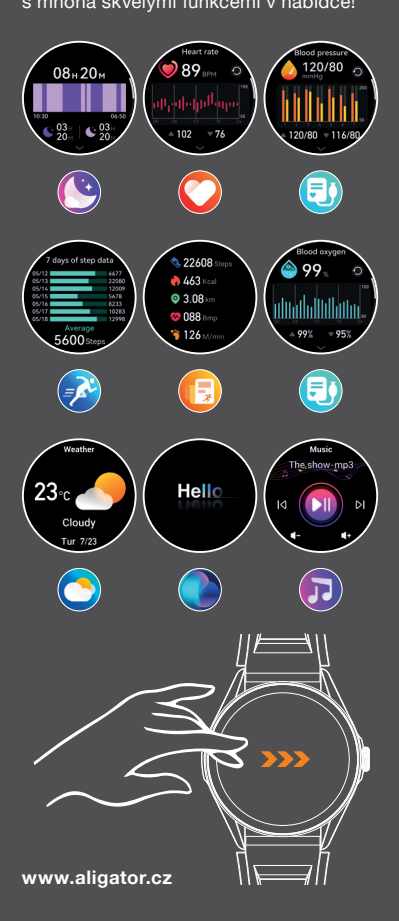